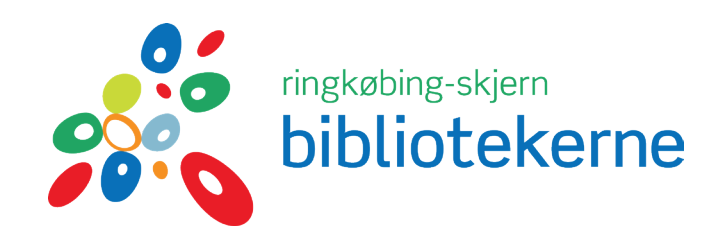

# NY låner

Skal dit barn være låner på biblioteket, så kan du selv melde barnet ind med dit MitID via hjemmesiden riskbib.dk under selvbetjening.

Hvis barnet allerede er meldt ind, kan du også opdatere de oplysninger vi allerede har.

> Scan QR-koden og kom direkte til **selvbetjening/ lånerkort og pinkode**

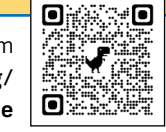

Når du har indmeldt dit barn med MitID via hjemmesiden, kan barnet finde sit lånerkortet i app´en BIBLIOTEKET, eller komme ned på det lokale bibliotek og få lavet et lånerkort.

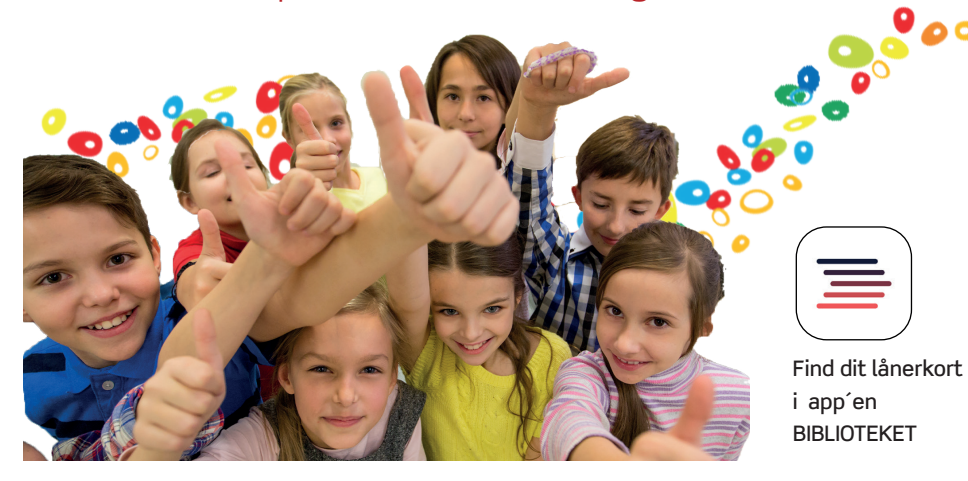

### **RINGKØBING BIBLIOTEK**

Ved Fjorden 6, 6950 Ringkøbing Tlf. 99 74 26 00 | ringbib@rksk.dk

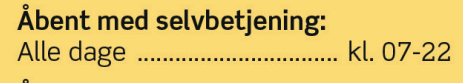

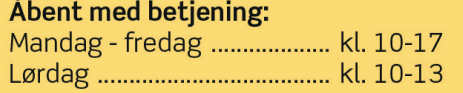

## **SKJERN BIBLIOTEK**

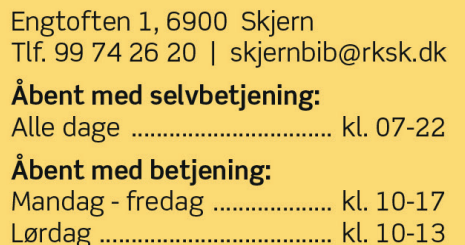

## **VIDEBÆK BIBLIOTEK**

Fischersvej 6, 6920 Videbæk Tlf. 99 74 26 30 | videbib@rksk.dk

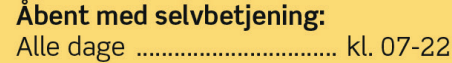

#### Åbent med betiening:

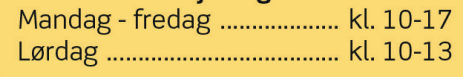

# **TARM BIBLIOTEK**

Engvej 2, 6880 Tarm tarmbib@rksk.dk

Åbent med selvbetjening: 

# **HVIDE SANDE BIBLIOTEK**

Skolevej 1, 6960 Hvide Sande hvidesandebib@rksk.dk

Åbent med selvbetiening: 

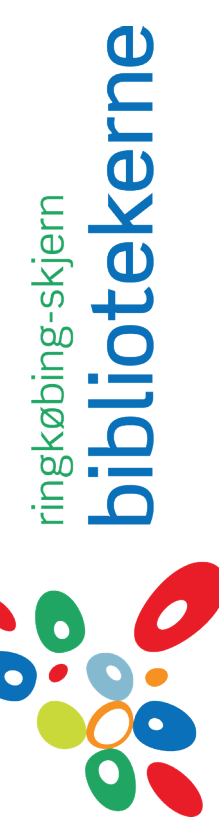

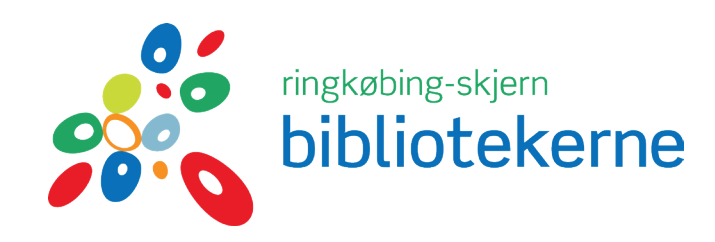

# NY låner

Skal dit barn være låner på biblioteket, så kan du selv melde barnet ind med dit MitID via hjemmesiden riskbib.dk under selvbetjening.

Hvis barnet allerede er meldt ind, kan du også opdatere de oplysninger vi allerede har.

> Scan QR-koden og kom direkte til **selvbetjening/ lånerkort og pinkode**

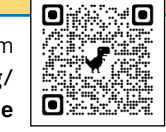

Når du har indmeldt dit barn med MitID via hjemmesiden, kan barnet finde sit lånerkortet i app´en BIBLIOTEKET, eller komme ned på det lokale bibliotek og få lavet et lånerkort.

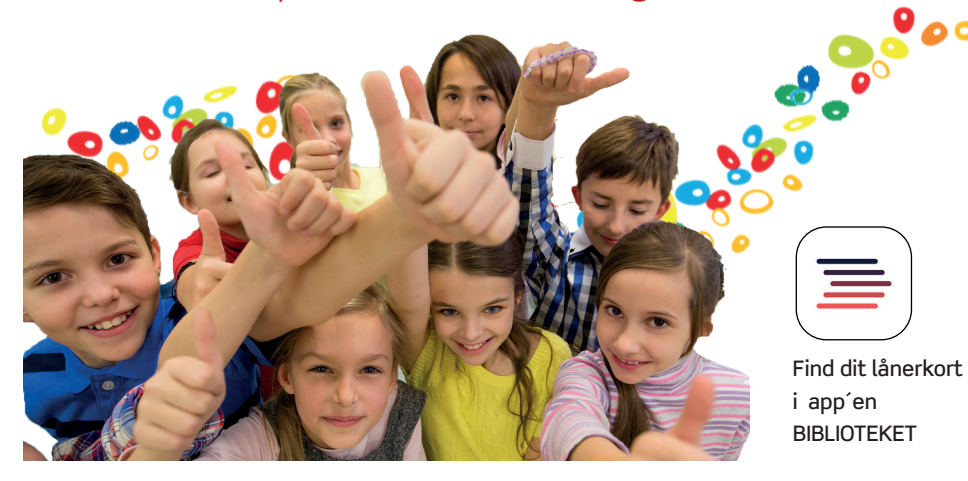

### **RINGKØBING BIBLIOTEK**

Ved Fjorden 6, 6950 Ringkøbing Tlf. 99 74 26 00 | ringbib@rksk.dk

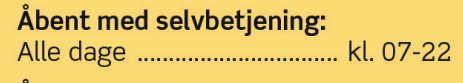

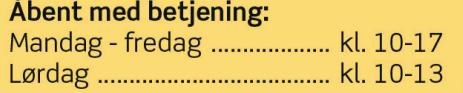

## **SKJERN BIBLIOTEK**

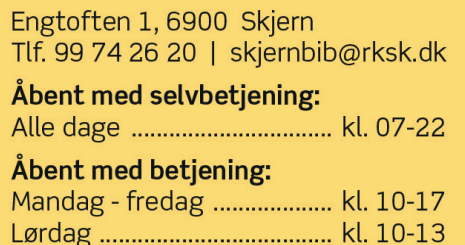

## **VIDEBÆK BIBLIOTEK**

Fischersvej 6, 6920 Videbæk Tlf. 99 74 26 30 | videbib@rksk.dk

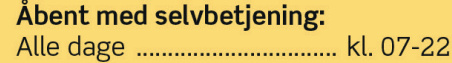

#### Åbent med betiening:

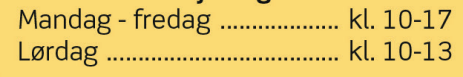

# **TARM BIBLIOTEK**

Engvej 2, 6880 Tarm tarmbib@rksk.dk

Åbent med selvbetjening: 

# **HVIDE SANDE BIBLIOTEK**

Skolevej 1, 6960 Hvide Sande hvidesandebib@rksk.dk

Åbent med selvbetiening: 

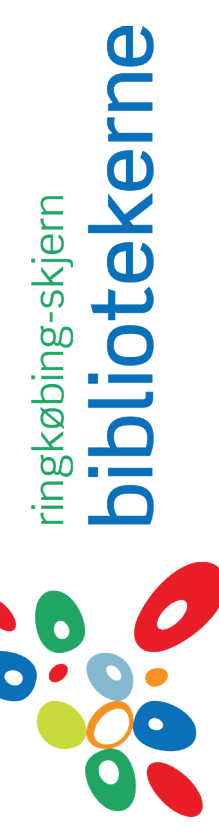